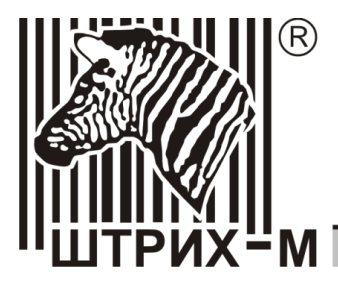

115280, г. Москва, ул. Мастеркова, д.4 Тел.: (495) 787-6090 Факс: (495) 787-6099 www.shtrih-m.ru

# **ПЛАТЕЖНЫЙ ТЕРМИНАЛ ШТРИХ-PAY v.2.2**

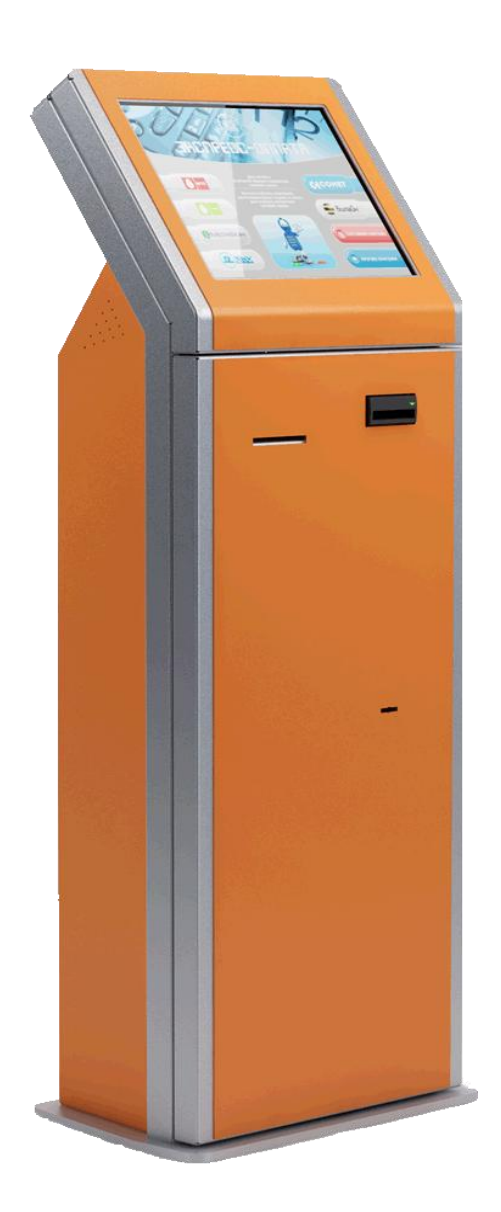

# ИНСТРУКЦИЯ ПОЛЬЗОВАТЕЛЯ \_\_\_

**ПРАВО ТИРАЖИРОВАНИЯ ПРОГРАММНЫХ СРЕДСТВ И ДОКУМЕНТАЦИИ ПРИНАДЛЕЖИТ НТЦ «ШТРИХ-М»**

# Содержание

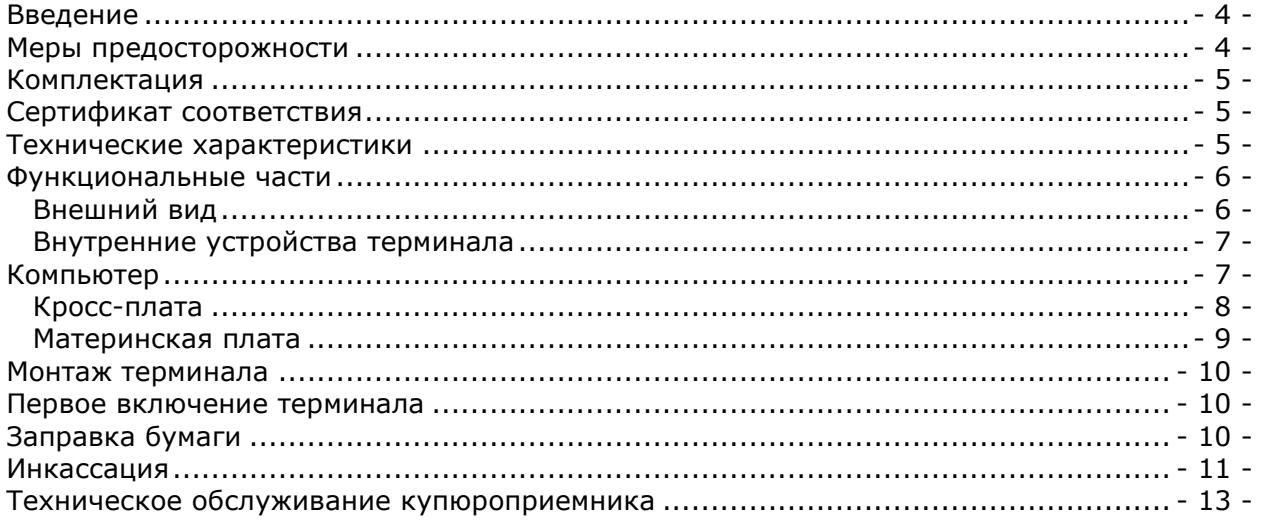

## <span id="page-3-0"></span>**Введение**

Платежный терминал Штрих-PAY v.2.2 – терминал, предназначенный для организации приѐма наличных и безналичных платежей за товары и услуги. Терминалы Штрих-PAY v.2.2 – это идеальное решение для средних и крупных сетей терминалов (50 терминалов и более), где на первом месте стоит доступная цена и высокая производительность оборудования.

Платежный терминал Штрих-PAY v.2.2 является полностью автоматизированным устройством для приема наличных денег и проведения банковских операций. Терминал разработан с учетом современных стандартов и требований к платежным системам, таких как указания ЦБР № 960-У (электронный кассир), ГОСТ Р 51113-97 и ГОСТ Р 50862-96 (I класс устойчивости к взлому), международный стандарт EMV (Visa, MasterCard), ISO 7816 и многие другие.

Основными областями применения терминала являются:

- Оплата услуг сотовой связи (Мегафон, Билайн, МТС и др.)
- Приѐм коммунальных платежей  $\bullet$
- Пополнение банковских счетов  $\bullet$
- Приѐм оплаты за горючее на АЗС
- Оплата услуг Интернет-провайдеров  $\bullet$
- Оплата IP-телефонии  $\blacksquare$
- Оплата спутникового телевидения
- Денежные переводы  $\bullet$
- Оплата парковки  $\bullet$

Данное руководство предназначено для ознакомления с основными функциями платежного терминала Штрих-PAY v.2.2.

### <span id="page-3-1"></span>**Меры предосторожности**

**Внимание! Внимательно ознакомьтесь и соблюдайте меры предосторожности перед началом эксплуатации терминала. При несоблюдении данных правил, компания «Штрих-М» не несет ответственности за работоспособность терминала и безопасность его эксплуатации. Некорректное выполнение установки, обслуживания или ремонта могут создать опасность для конечного пользователя.**

- Для транспортировки используйте упаковку производителя  $\bullet$
- Не допускайте попадания жидкости на данное устройство. Это может повлечь поражение электрическим током. Кроме того, попадание жидкости может повлечь выход устройства из строя.
- Не открывайте крышку системного блока при включенном в розетку терминале во избежание поражения электрическим током.
- Подключение проводов внутри терминала производите только при выключенном из розетки терминале.
- Запрещается пользоваться деформированным или поврежденным кабелем, включать вилку шнура питания в неисправную розетку или сильно запыленную, включать терминал в одну розетку с мощными электроприборами. Помещайте вилку питания в розетку полностью. Если терминал долгое время не используется, отключите шнур питания от розетки.
- Терминал перед началом эксплуатации необходимо заземлить. Запрещается использовать в качестве заземления батареи отопления, молниеотводы, заземление телефонной линии.

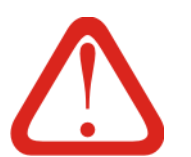

## <span id="page-4-0"></span>**Комплектация**

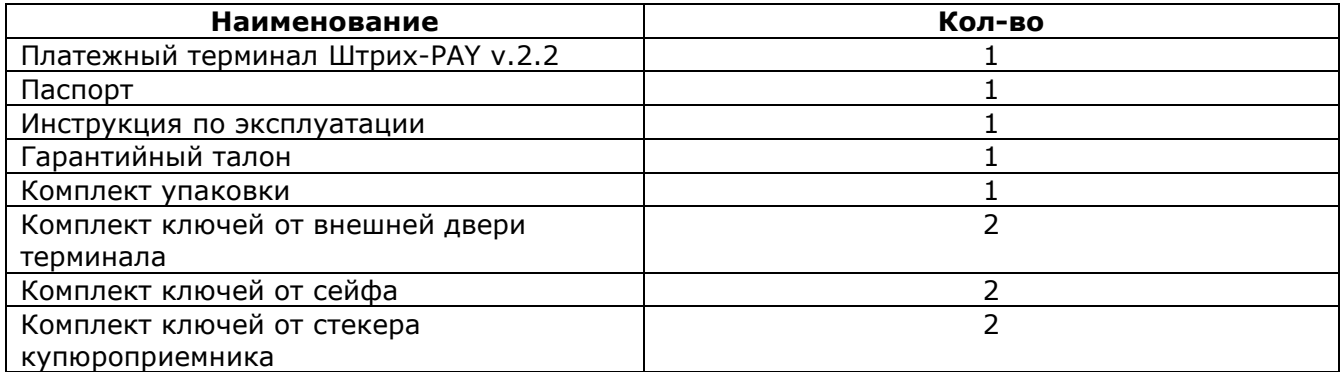

# <span id="page-4-1"></span>**Сертификат соответствия**

Платежный терминал Штрих-PAY v.2.2 сертифицирован по системе ГОСТ Р. Срок действия сертификата с 20.05.2010 по 17.05.2013

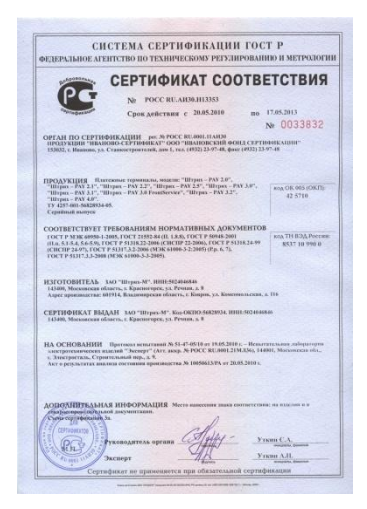

### <span id="page-4-2"></span>**Технические характеристики**

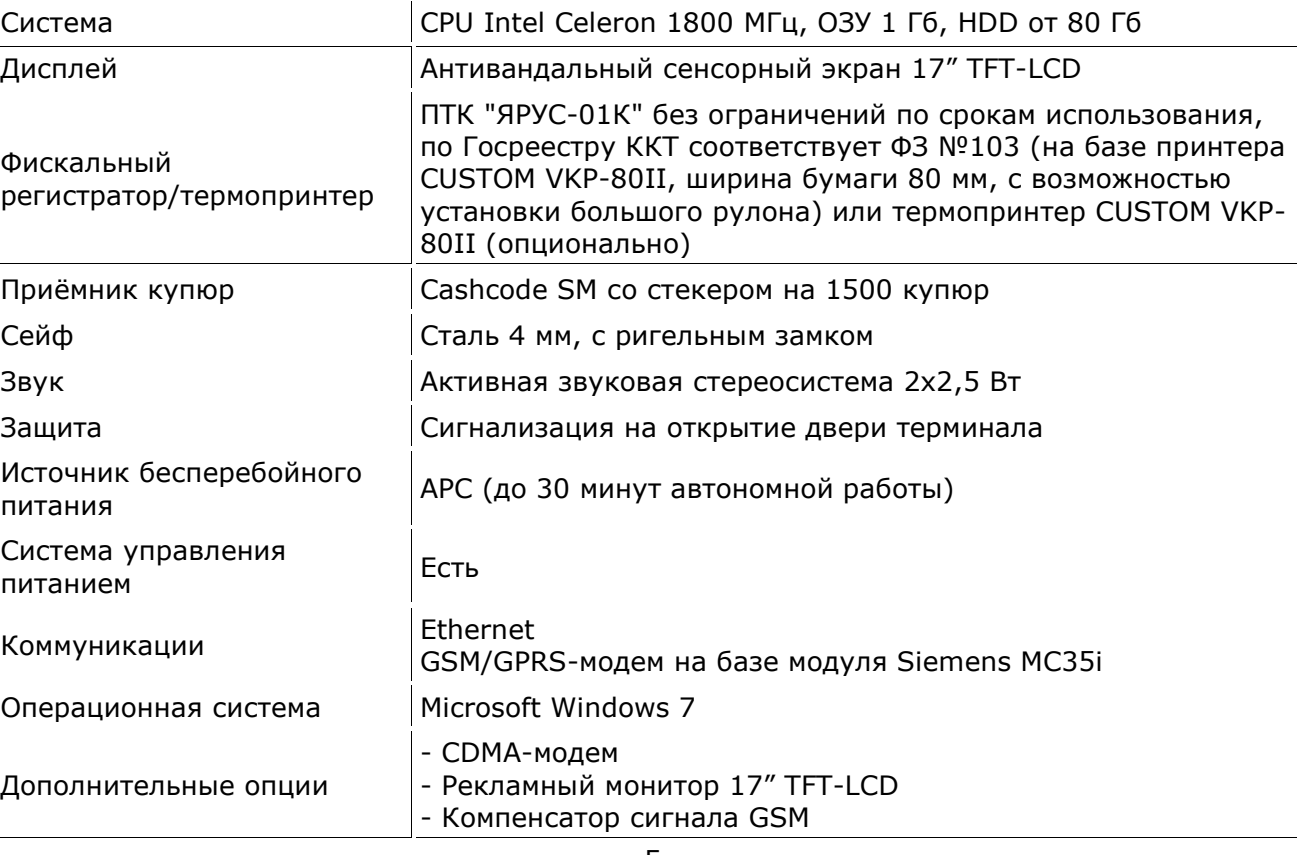

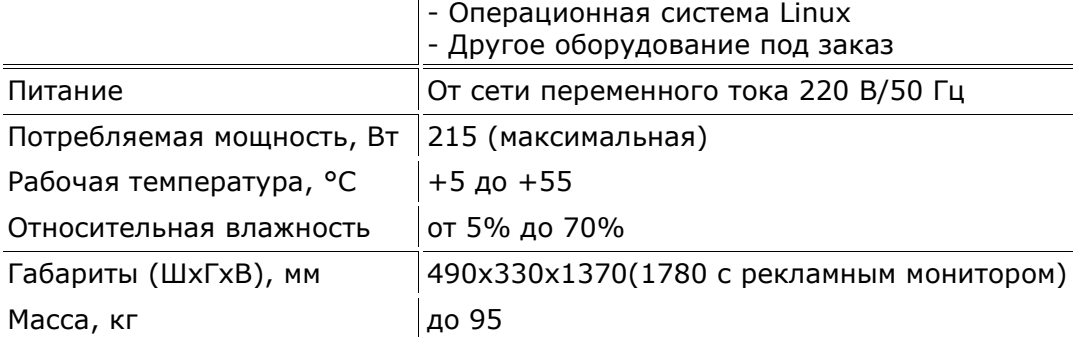

# <span id="page-5-0"></span>**Функциональные части**

# <span id="page-5-1"></span>*Внешний вид*

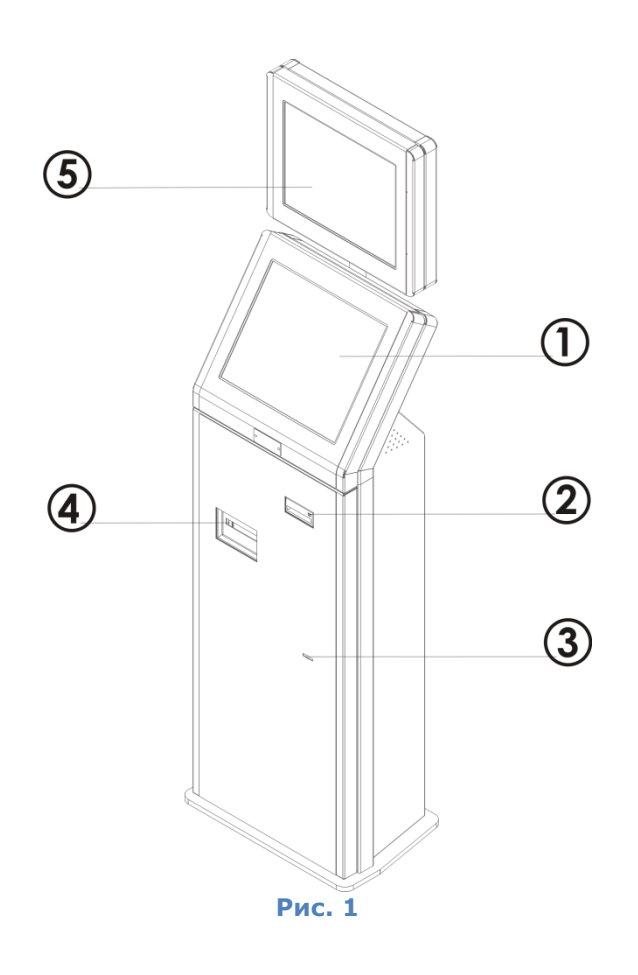

- 1. Монитор
- 2. Валидатор
- 3. Замок
- 4. Отсек выдачи квитанции
- 5. Рекламный монитор \*

*\* рекламный монитор поставляется опционально*

## <span id="page-6-0"></span>*Внутренние устройства терминала*

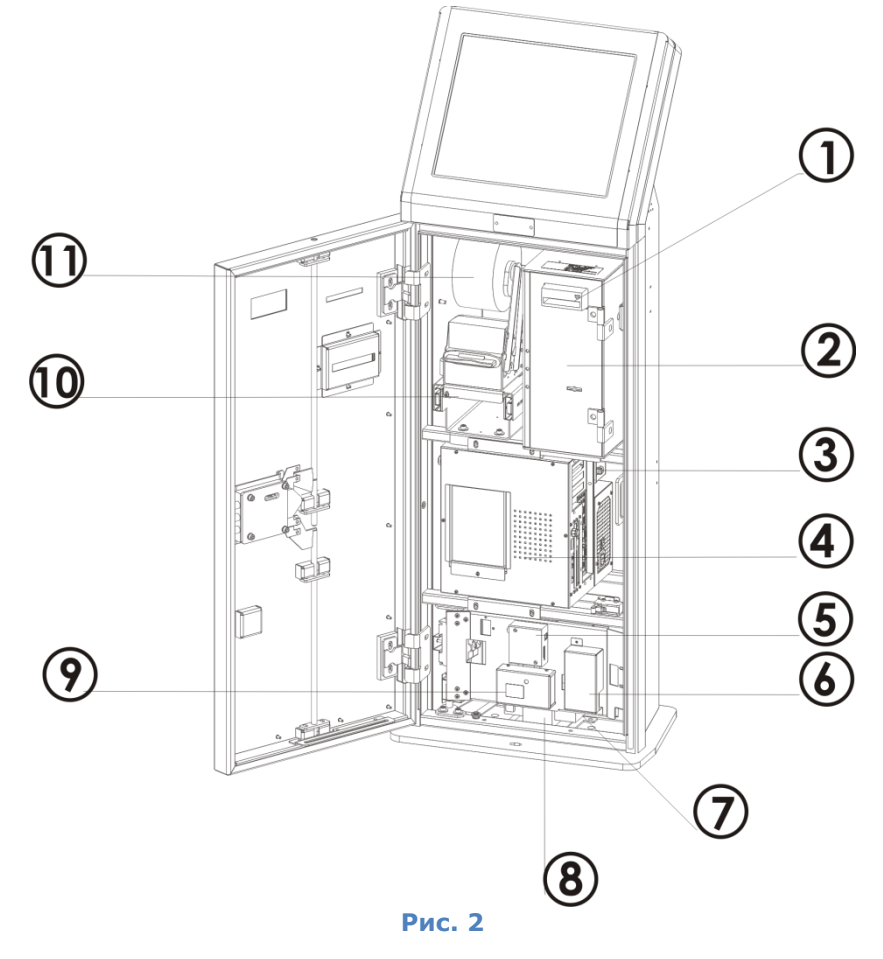

- 1. Валидатор
- 2. Сейф
- 3. Блок питания
- 4. Компьютер
- 5. Модем
- 6. Плата AST
- 7. Источник бесперебойного питания
- 8. Силовой блок (AC конвертер, УЗО)
- 9. Датчик тока
- 10. Фискальный регистратор
- 11. Рулон термобумаги

## <span id="page-6-1"></span>**Компьютер**

Панель разъемов компьютера представлена на рис. 3.

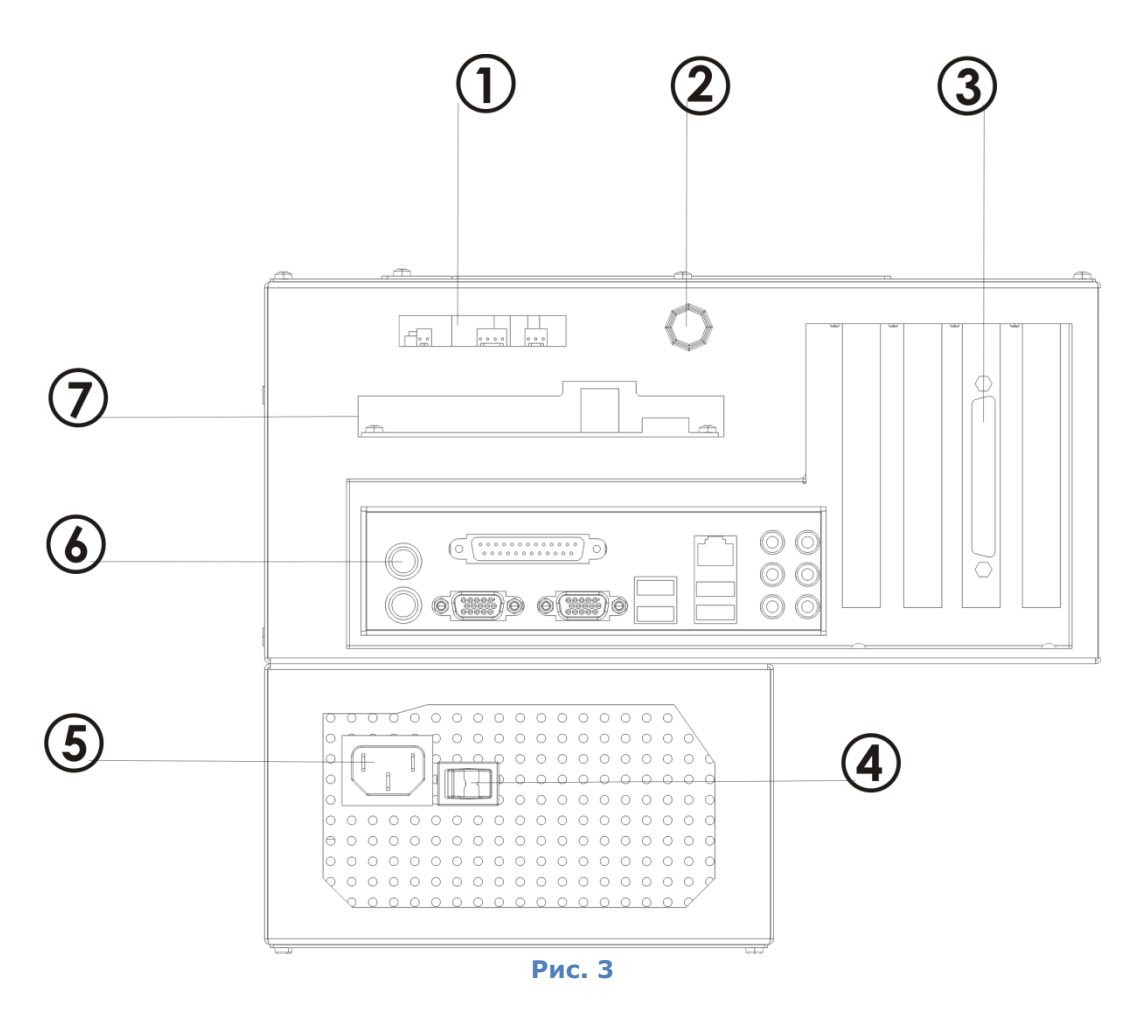

- 1. Сторожевой таймер
- 2. Кнопка включения Power
- 3. Блок для установки дополнительных плат, платы расширения портов
- 4. Кнопка включения БП компьютера
- 5. Разъем для подключения сетевого шнура 220В.
- 6. Разъемы материнской платы
- 7. Разъемы кросс-платы

### <span id="page-7-0"></span>*Кросс-плата*

Платежный терминал оснащен кросс платой, которая необходима для:

- поддержки терминала во включенном состоянии  $\bullet$
- усиления звука  $\bullet$
- $\bullet$ индикация состояния компьютера
- функция WatchDog
- контроллер шины RS 485  $\bullet$

Для целей успешной работы данной модели терминала заводские установки кросс платы направлены на использование первых трех функций. Эти функции работают автоматически без дополнительных настроек. При необходимости использовать прочие возможности кросс платы необходимо ознакомиться с документацией на кросс плату, которую можно получить на сайте www.shtrih-m.ru.

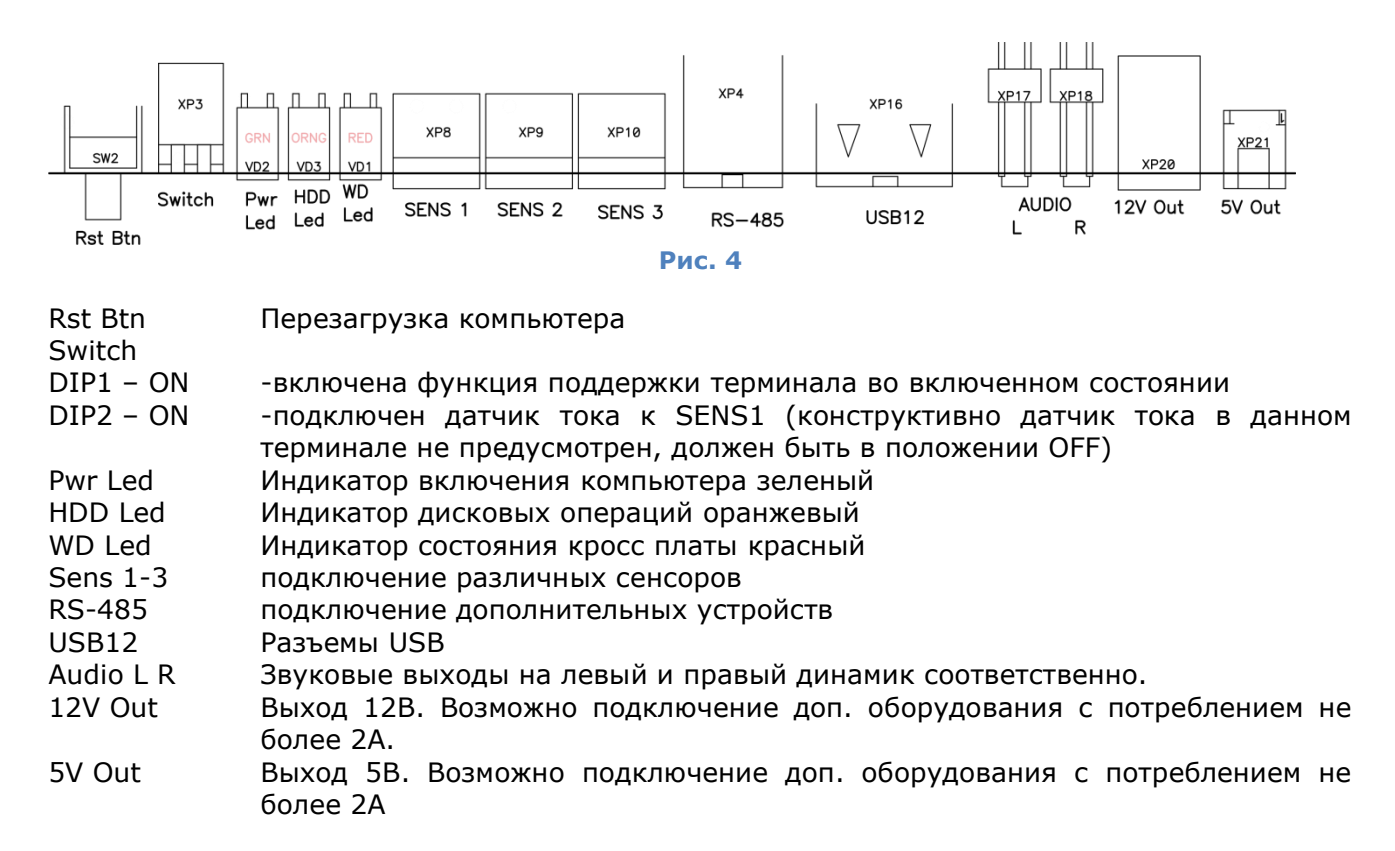

#### <span id="page-8-0"></span>*Материнская плата*

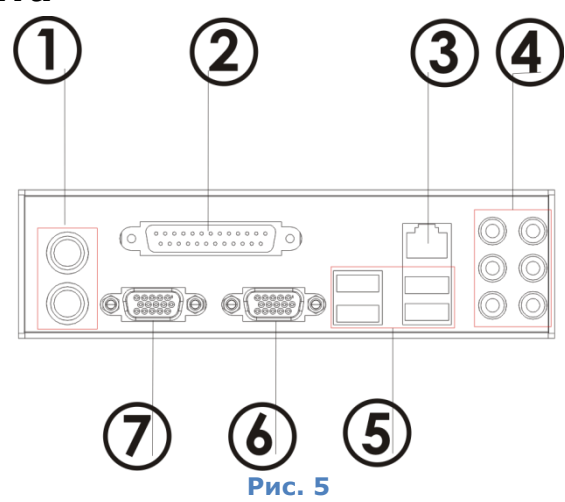

- 1. Разъемы для подключения клавиатуры и мыши
- 2. Разъем LPT для подключения принтера
- 3. Разъем RJ45
- 4. Блок аудио-разъемов
- 5. Блок USB-разъемов
- 6. VGA разъем для подключения монитора
- 7. COM порт для подключения дополнительных устройств

**Внимание! Изготовитель оставляет за собой право вносить изменения без предварительного уведомления.**

## <span id="page-9-0"></span>**Монтаж терминала**

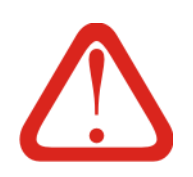

- Внимание! Если платежный терминал вносится с холода в теплое  $\bullet$ помещение, необходимо не распаковывая терминал, оставить его прогреваться в течении 3 часов при комнатной температуре.
- При распаковке платежного терминала необходимо проверить наличие комплекта поставки (описание комплекта поставки можно найти в разделе «Комплектация»), убедиться в отсутствии внешних дефектов, которые могли возникнуть в процессе транспортировки.

Для монтажа платежного терминала необходимо:

- 1. на месте установки платежного терминала в поверхности пола просверлить 4 отверстия, как показано на рис. 6.
- 2. Установить терминал так, чтобы отверстия в основании терминала совпадали с отверстиями в поверхности пола.
- 3. Закрепить терминал болтами М10.

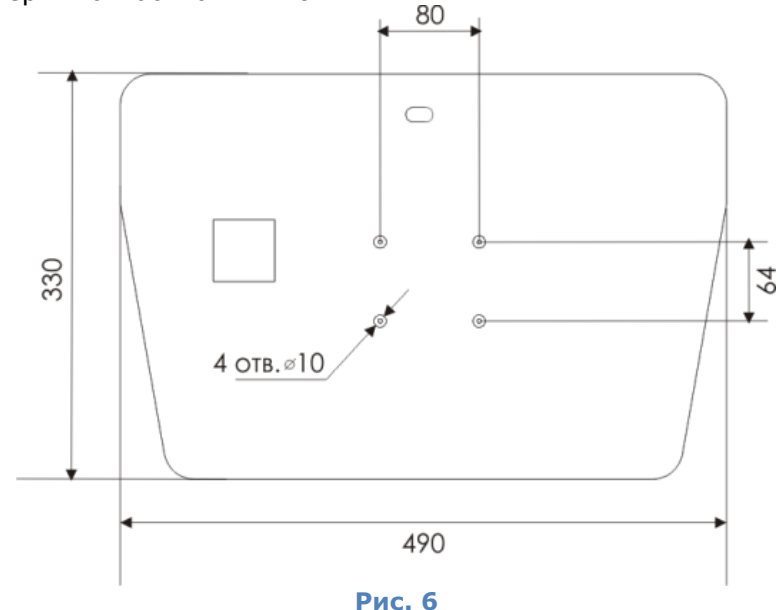

#### Внимание!

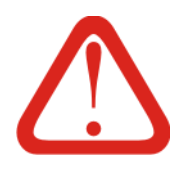

Место для установки платежного терминала должно быть ровным. Не устанавливайте терминал на наклонную поверхность. Убедитесь, что вокруг терминала не будет скапливаться вода, в противном случае, необходимо установить водоотвод. Место для установки платежного терминала должно быть выбрано таким образом, чтобы можно было беспрепятственно осуществлять подход к терминалу, открытие двери терминала.

### <span id="page-9-1"></span>**Первое включение терминала**

1. Подключите сетевой шнур питания в розетку 220В.

#### **Внимание! Запрещается использовать розетки без шины заземления!!!**

- 2. Откройте дверь терминала и включите рубильники на УЗО.
- 3. В автоматическом режиме будет запущен источник бесперебойного питания и компьютер. Если включение не произошло, включите кнопку Power на источнике бесперебойного питания и затем кнопку включения компьютера.

### <span id="page-9-2"></span>**Заправка бумаги**

1. Установите рулон чековой ленты на ось и закрепите его фиксатором см. рис.7

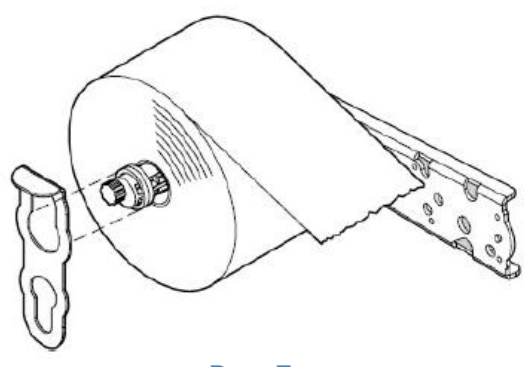

- **Рис. 7**
- 2. Пропустите конец чековой ленты в направлении, как показано на рис. 8
- 3. Включите ФР.
- 4. Пропустите конец ленты в принтер, сквозь каркас крышки и дождитесь, пока он загрузит ленту автоматически

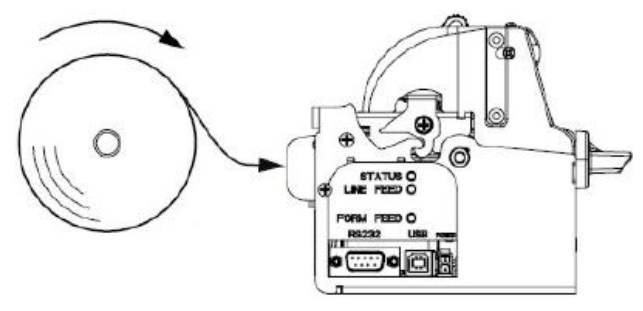

**Рис. 8**

#### **Используемый тип бумаги**:

- ширина рулона 80мм
- толщина бумаги 60-120мкм
- диаметр под вал 23мм

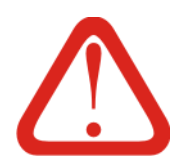

1. Разрешается использовать только бумагу указанного типа

2. Перед заправкой бумаги убедитесь, что края ленты не замяты и не оборваны. В случае необходимости отрежьте конец бумаги перпендикулярно краю

3. При открывании крышки печатающего устройства запрещается прилагать чрезмерные усилия, когда крышка достигла крайнего положения

4. Во время печати печатающая головка сильно нагревается – не прикасайтесь к печатающей головке сразу после печати.

5. Во избежание замятий бумаги, во время печати не открывайте крышку печатающего устройства и не тяните чековую ленту.

<span id="page-10-0"></span>*Подробнее о работе с принтером см. руководство по эксплуатации ПТК «Ярус-01К»*

### **Инкассация**

#### **Параметры купюроприемника**:

- ширина принимаемых банкнот 67 и 71 мм
- вместимость стекера 1500 банкнот
	- 1. Откройте внешнюю дверь терминала
	- 2. Откройте сейфовую дверь терминала
	- 3. Потяните валидатор на себя до полного выдвижения направляющих
	- 4. Для снятия стекера нажмите обе выступающие дуги защелок на задней стенке стекера и снимите его (см. рис. 9)

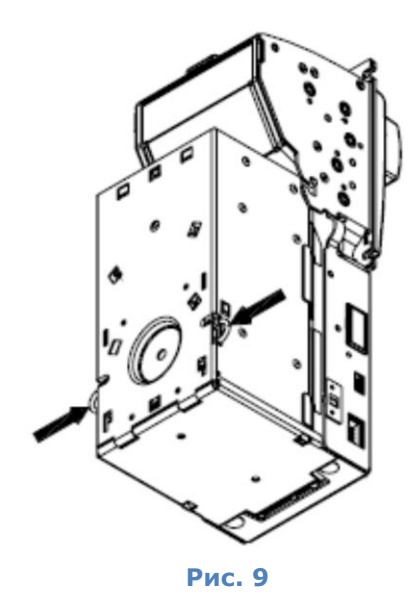

5. Откройте замок на стекере и извлеките банкноты (см. рис. 10). Если используется сменный стекер данный пункт можно пропустить.

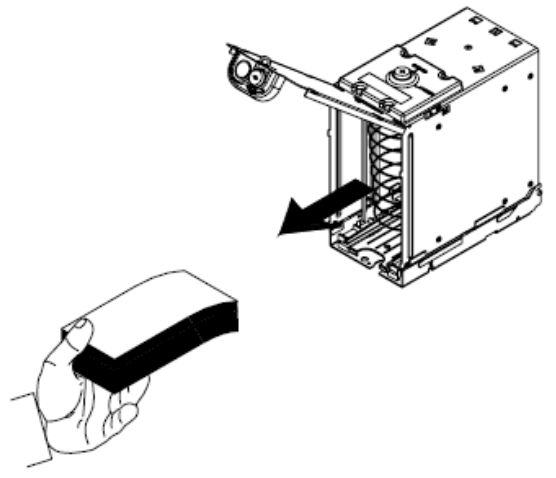

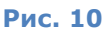

6. Закройте замок стекера и установите стекер на место. Для этого введите его двумя консольными концами оси в пазы на корпусе валидатора (см. рис. 11), поверните стекер в направлении, указанном стрелкой (см. рис. 12).

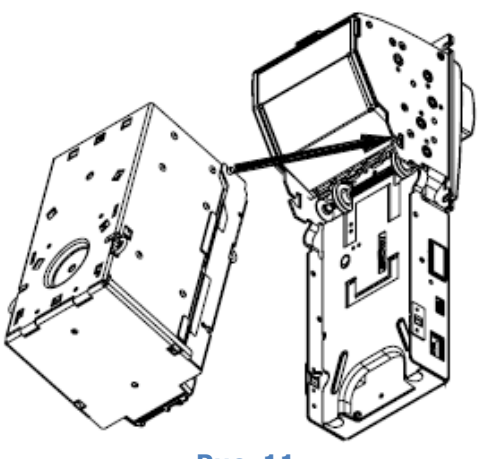

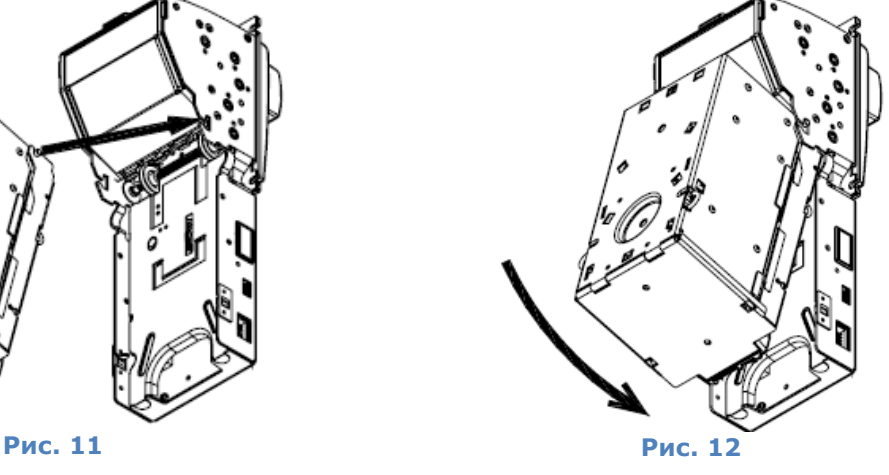

- 7. Закройте сейф терминала
- 8. Закройте внешнюю дверь терминала
- 9. Протестируйте работоспособность купюроприемника

**Внимание! Для предотвращения переполнения стекера купюроприемника рекомендуется своевременно проводить инкассацию, во избежание остановки работы платежного терминала.**

### <span id="page-12-0"></span>**Техническое обслуживание купюроприемника**

Во время эксплуатации на датчиках и роликах валидатора накапливается пыль и частицы грязи, что может снизить скорость приема банкнот. Рекомендуется проводить очистку приемного канала, как это указано ниже, через каждые 6 месяцев эксплуатации или после приема 60 000 банкнот.

- 1. Снимите стекер
- 2. Откройте направляющие нажатием кнопки, как показано на рисунке ниже

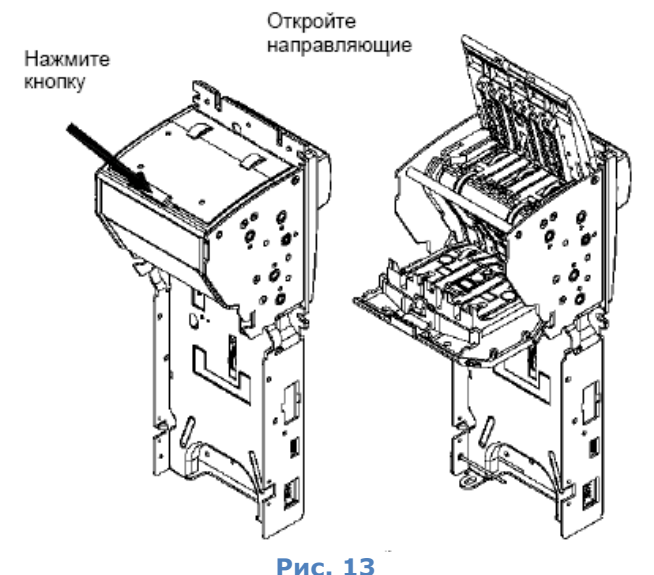

- 3. Проверьте:
- нет ли царапин на поверхностях световодов, линз и оптических датчиков;
- нет ли загрязнения или трещин на транспортирующих роликах;
- чистоту поверхности оптических датчиков;
- чистоту всего приемного канала, отсутствие обрывков бумаги или мусора.

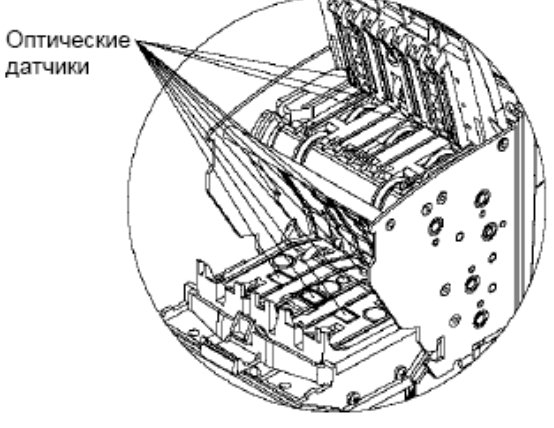

**Рис. 14**

Загрязнение устраняется мягкой увлажненной тканью. Для очистки сильно загрязненных роликов рекомендуется применить изопропиловый спирт. Обрывки бумаги и мелкий мусор желательно удалять сжатым воздухом.

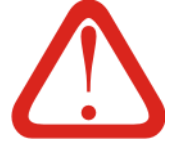

**Не используйте ацетон или растворители на основе нефтепродуктов, так как они могут повредить пластиковые детали.**

# **НТЦ «Штрих-М»**

<http://www.shtrih-m.ru/> info@shtrih-m.ru 115280, г. Москва, ул. Мастеркова, д. 4, НТЦ «Штрих-М»

#### **Служба поддержки и технических консультаций**

Техническая поддержка пользователей программных продуктов «Штрих-М». Решение проблем, возникающих во время эксплуатации торгового оборудования (ККМ, принтеров, сканеров, терминалов и т.п.) и программного обеспечения (от тестовых программ и драйверов до программно-аппаратных комплексов). Телефон: (495) 787-6096, 787-6090 (многоканальный)

E-mail: support@shtrih-m.ru

#### **Отдел продаж**

Отдел по работе с клиентами, оформление продаж и документов, информация о наличии товаров. Телефон: (495) 787-6090 (многоканальный) Телефон/факс: (495) 787-6099 E-mail: sales@shtrih-m.ru

#### **Отдел маркетинга**

Отдел по работе с партнерами «Штрих-М» и крупными клиентами. Телефон: (495) 787-6098, 787-6090 (многоканальный) Телефон/факс: (495) 787-6099 E-mail: market@shtrih-m.ru

#### **Отдел разработки**

Отдел разработки программных (драйверы, программы и т.д.) и аппаратных (ККМ, весы, MemoPlus и прочее) продуктов, предлагаемых «Штрих-М».

E-mail: developer@shtrih-m.ru

Отдел внедрений

Консультации по вопросам, связанным с торговым оборудованием, программным обеспечением, их интеграцией и внедрением.

E-mail: vnedr@shtrih-m.ru